# Microsoft®<br>Training &<br>Certification

# Module 4 : Planification et optimisation de DHCP et résolution des problèmes

#### **Table des matières**

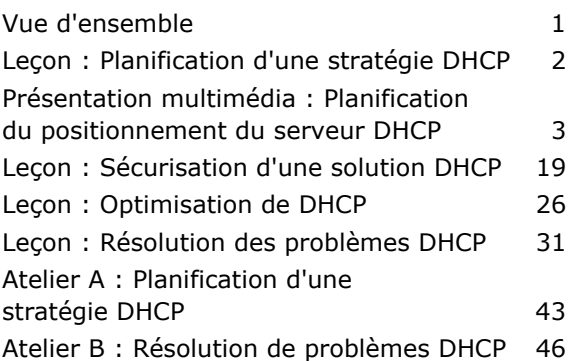

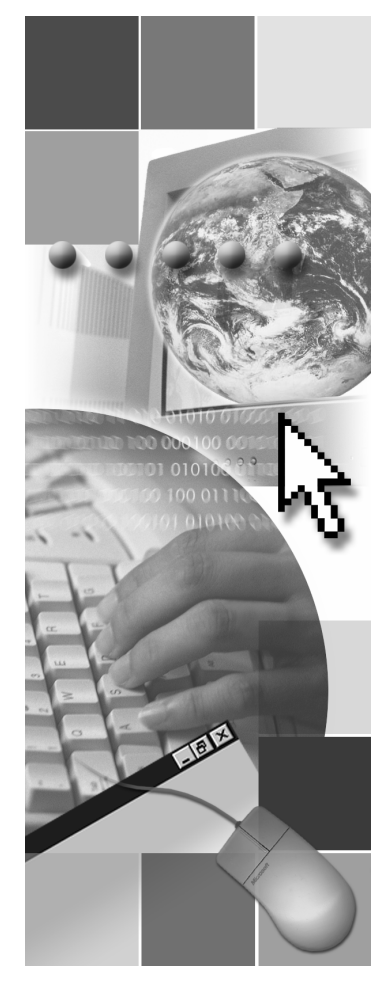

**Microsoft**<sup>®</sup>

Les informations contenues dans ce document, notamment les adresses URL et les références à des sites Web Internet, pourront faire l'objet de modifications sans préavis. Sauf mention contraire, les sociétés, les produits, les noms de domaine, les adresses de messagerie, les logos, les personnes, les lieux et les événements utilisés dans les exemples sont fictifs et toute ressemblance avec des sociétés, produits, noms de domaine, adresses de messagerie, logos, personnes, lieux et événements existants ou ayant existé serait purement fortuite. L'utilisateur est tenu d'observer la réglementation relative aux droits d'auteur applicables dans son pays. Sans limitation des droits d'auteur, aucune partie de ce manuel ne peut être reproduite, stockée ou introduite dans un système d'extraction, ou transmise à quelque fin ou par quelque moyen que ce soit (électronique, mécanique, photocopie, enregistrement ou autre), sans la permission expresse et écrite de Microsoft Corporation.

Les produits mentionnés dans ce document peuvent faire l'objet de brevets, de dépôts de brevets en cours, de marques, de droits d'auteur ou d'autres droits de propriété intellectuelle et industrielle de Microsoft. Sauf stipulation expresse contraire d'un contrat de licence écrit de Microsoft, la fourniture de ce document n'a pas pour effet de vous concéder une licence sur ces brevets, marques, droits d'auteur ou autres droits de propriété intellectuelle.

© 2003 Microsoft Corporation. Tous droits réservés.

Microsoft, MS-DOS, Windows, Windows NT, Active Directory, MSDN, PowerPoint, SharePoint, Visual Basic et Windows Media sont soit des marques de Microsoft Corporation, soit des marques déposées de Microsoft Corporation, aux États-Unis d'Amérique et/ou dans d'autres pays.

Les autres noms de produits et de sociétés mentionnés dans ce document sont des marques de leurs propriétaires respectifs.

# **Notes du formateur**

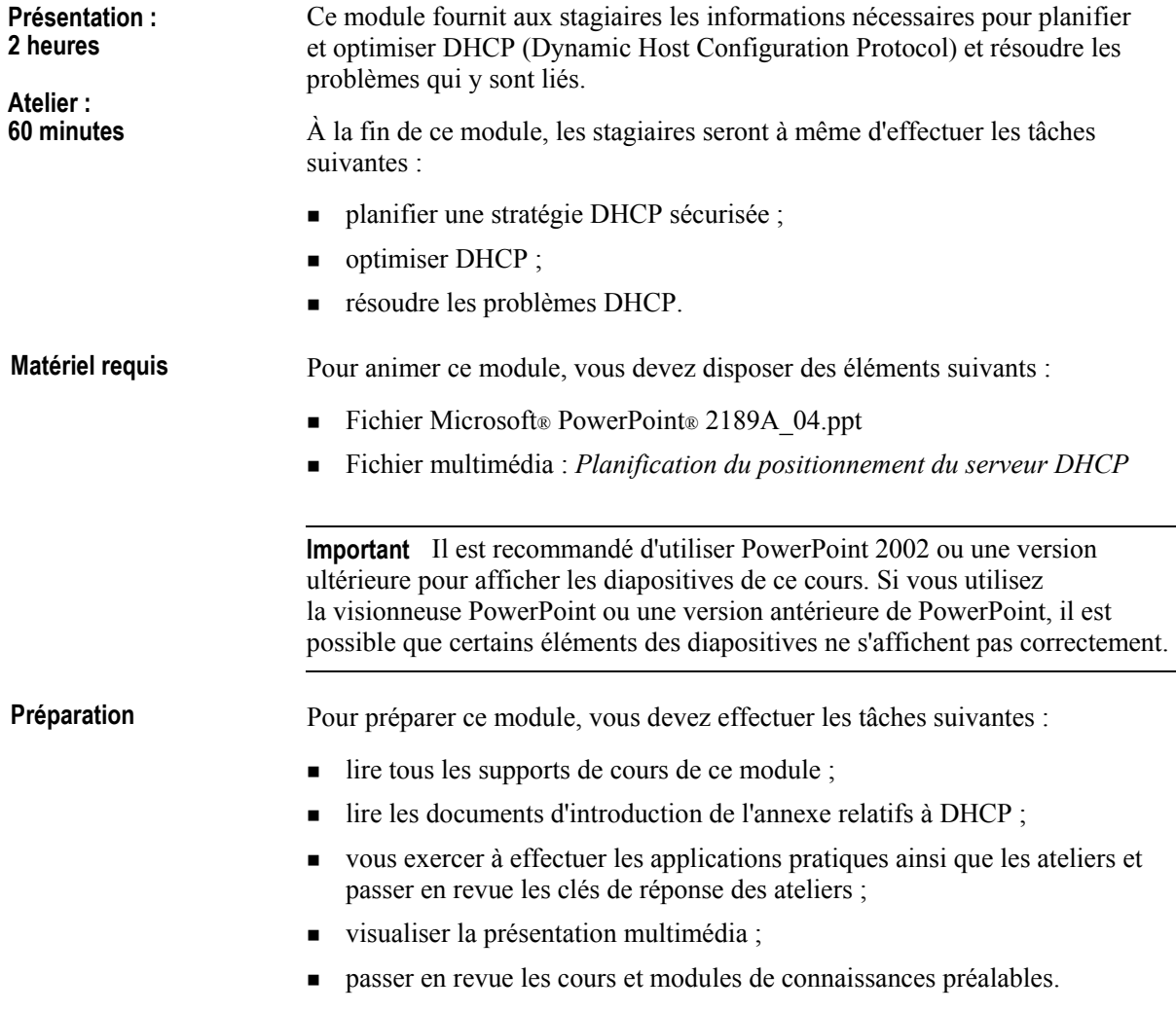

## **Comment animer ce module**

Cette section contient des informations qui ont pour but de vous aider à animer ce module.

### Pages de procédures, instructions et applications pratiques, **et ateliers**

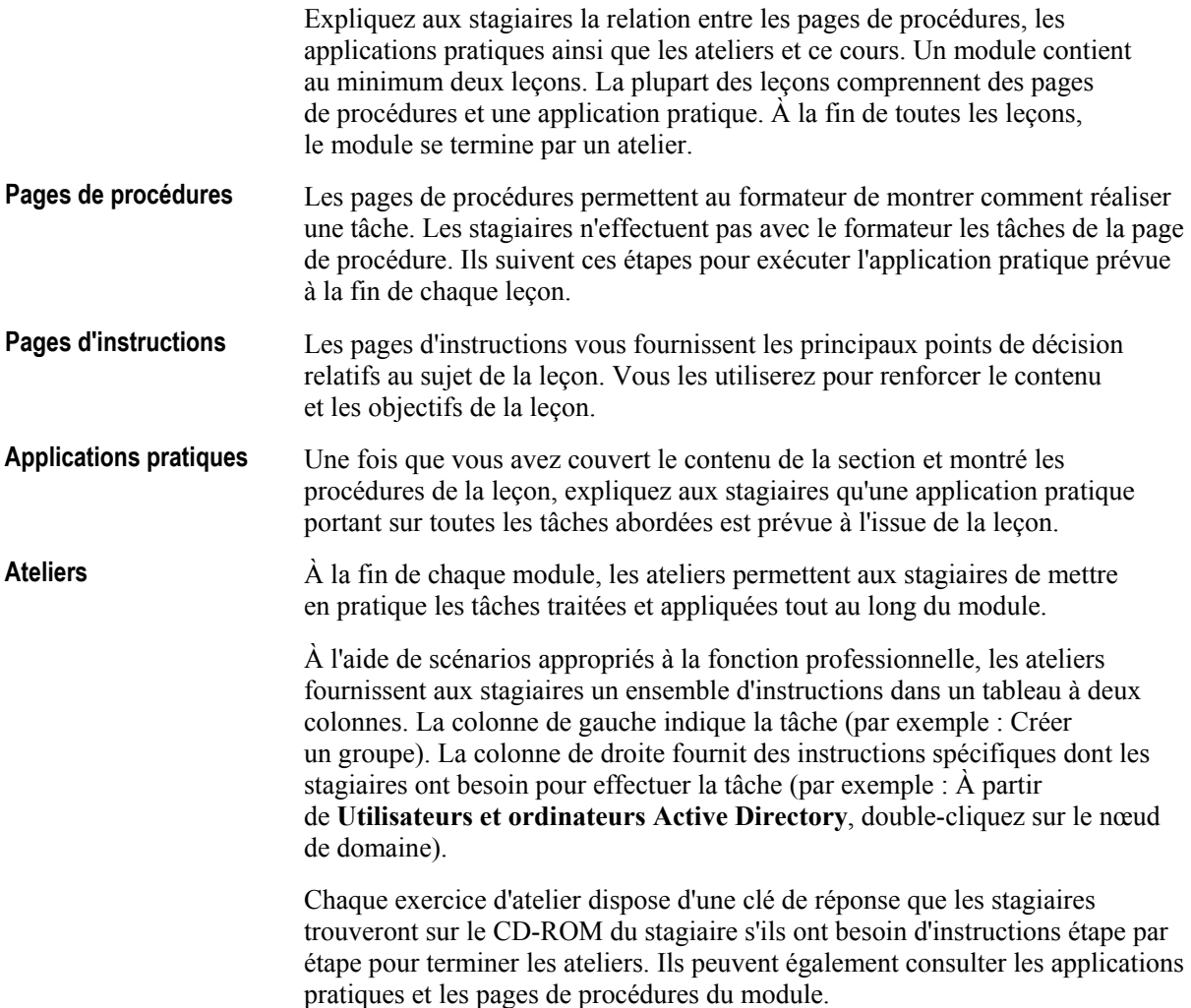

# Leçon : Planification d'une stratégie DHCP

Cette section décrit les méthodes pédagogiques à mettre en œuvre pour cette leçon.

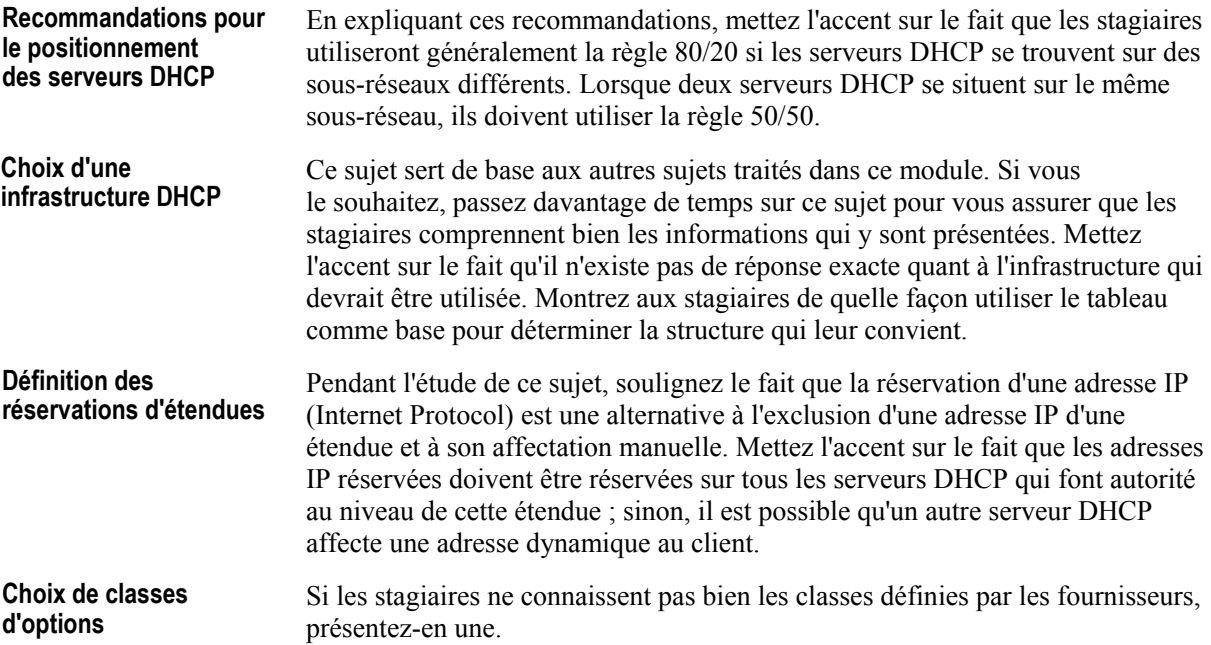

### **Leçon : Sécurisation d'une solution DHCP**

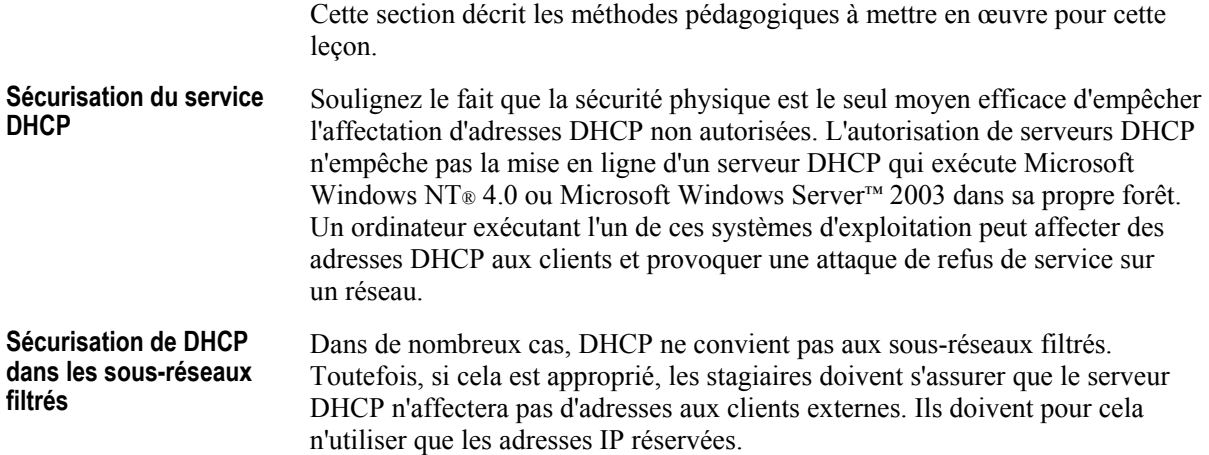

### **Leçon: Optimisation de DHCP**

Cette section décrit les méthodes pédagogiques à mettre en œuvre pour cette leçon. Amélioration du serveur Lors de la présentation de ce module, soulignez le fait que DHCP ne représente **DHCP** que rarement en lui-même une charge importante sur un serveur. La plupart des problèmes liés à DHCP sont provoqués par la charge d'autres services présents sur le serveur. Pour y répondre, les stagiaires doivent utiliser des serveurs DHCP dédiés. Modification de la durée Indiquez aux stagiaires que, dans la plupart des cas, la modification de la durée du bail du bail n'aura pas un effet important sur le trafic réseau global. Cela peut parfois avoir un impact sur les liaisons réseau lentes, mais il est le plus souvent minime. La modification de la durée du bail a un effet important sur le changement du nombre d'adresses disponibles.

### Leçon : Résolution des problèmes DHCP

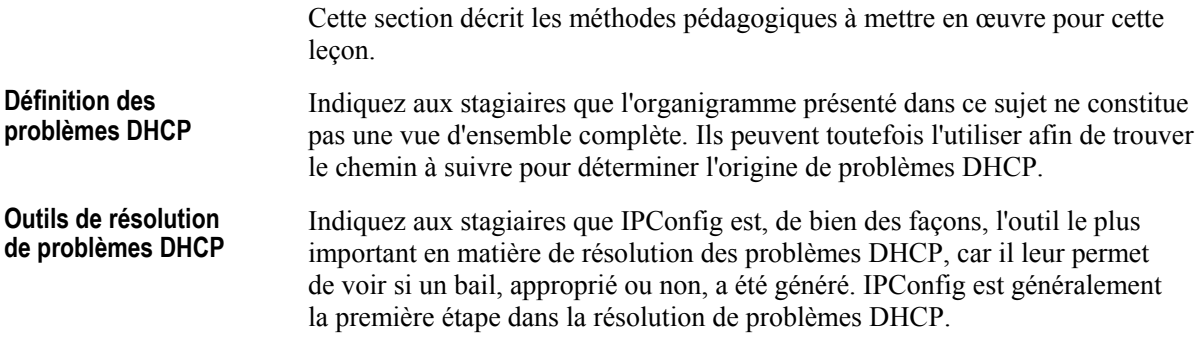

٧İ

### **Ateliers**

Ce module comporte deux ateliers :

- Atelier A : Planification d'une stratégie DHCP
- Atelier B : Résolution de problèmes DHCP

Les stagiaires doivent avoir terminé toutes les applications pratiques avant de commencer les ateliers.

Rappelez aux stagiaires qu'ils peuvent revenir aux pages d'instructions et de contenu du module afin d'obtenir de l'aide. La clé de réponse correspondant à chaque atelier est fournie sur le CD-ROM du stagiaire.

### **Informations de personnalisation**

Cette section identifie les caractéristiques des ateliers d'un module et les modifications apportées à la configuration des ordinateurs des stagiaires pendant les ateliers. Ces informations visent à vous aider à répliquer ou personnaliser le cours Microsoft Official Curriculum (MOC).

Les ateliers de ce module dépendent aussi de la configuration de la classe spécifiée dans la section « Informations de personnalisation » située à la fin du *Guide de configuration automatisÈe de la classe* du cours 2189, *Planification et maintenance d'une infrastructure rÈseau Microsoft Windows Server 2003*.

### **Mise en place de l'atelier**

Aucune configuration de mise en place de l'atelier n'affecte la réplication ou la personnalisation.

### **RÈsultats de l'atelier**

Aucun changement de configuration des ordinateurs des stagiaires n'affecte la duplication ou la personnalisation.

# Vue d'ensemble

- · Planification d'une stratégie DHCP
- · Sécurisation d'une solution DHCP
- Optimisation de DHCP
- · Résolution des problèmes DHCP

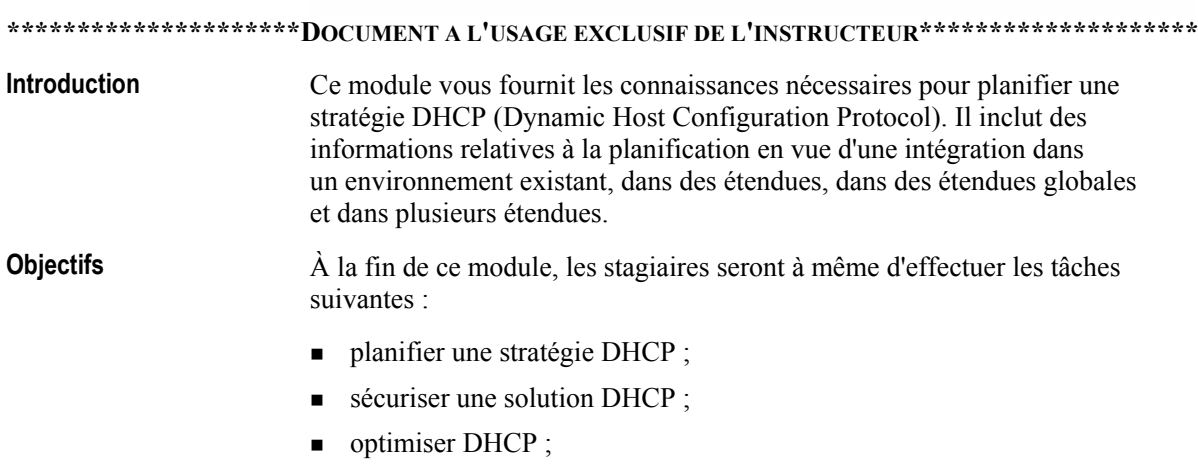

résoudre les problèmes DHCP.

 $\boldsymbol{2}$ 

# Leçon : Planification d'une stratégie DHCP

- · Présentation multimédia : Planification du positionnement du serveur DHCP
- Recommandations pour le positionnement des serveurs **DHCP**
- Choix d'une infrastructure DHCP
- Définition des réservations d'étendues
- Choix d'options DHCP
- Choix de classes d'options
- · Instructions pour la planification d'une stratégie DHCP

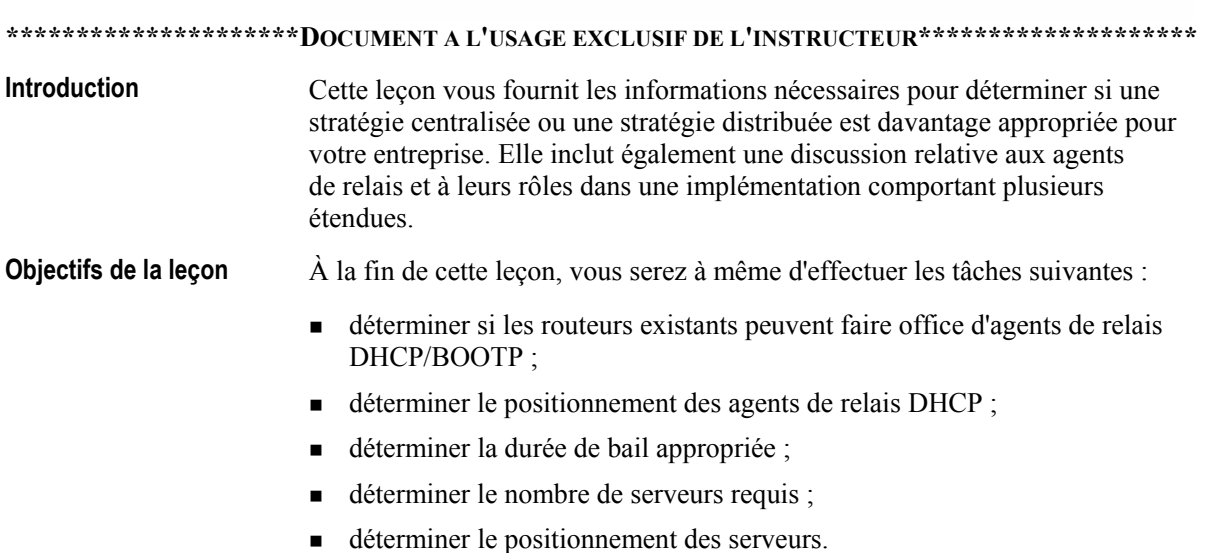

# Présentation multimédia : Planification du positionnement du serveur DHCP

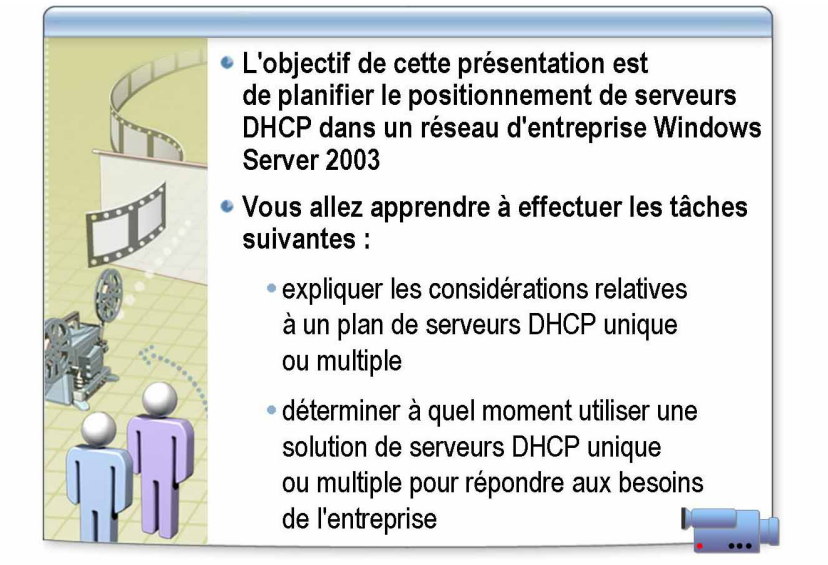

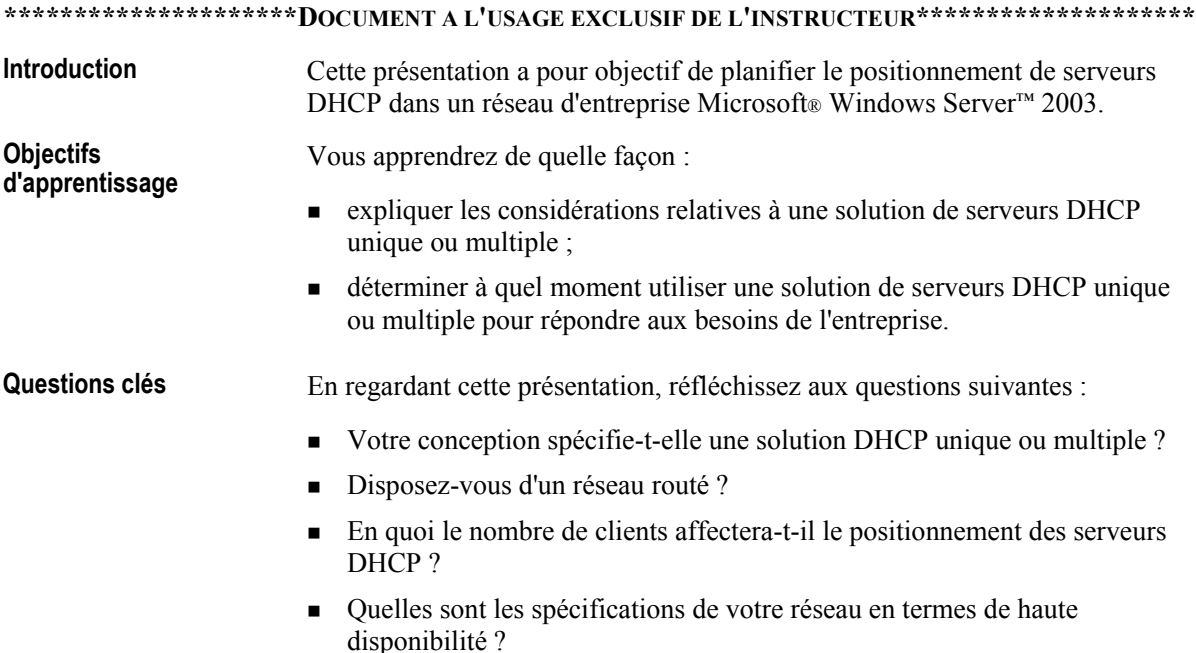

# **Recommandations pour le positionnement des serveurs DHCP**

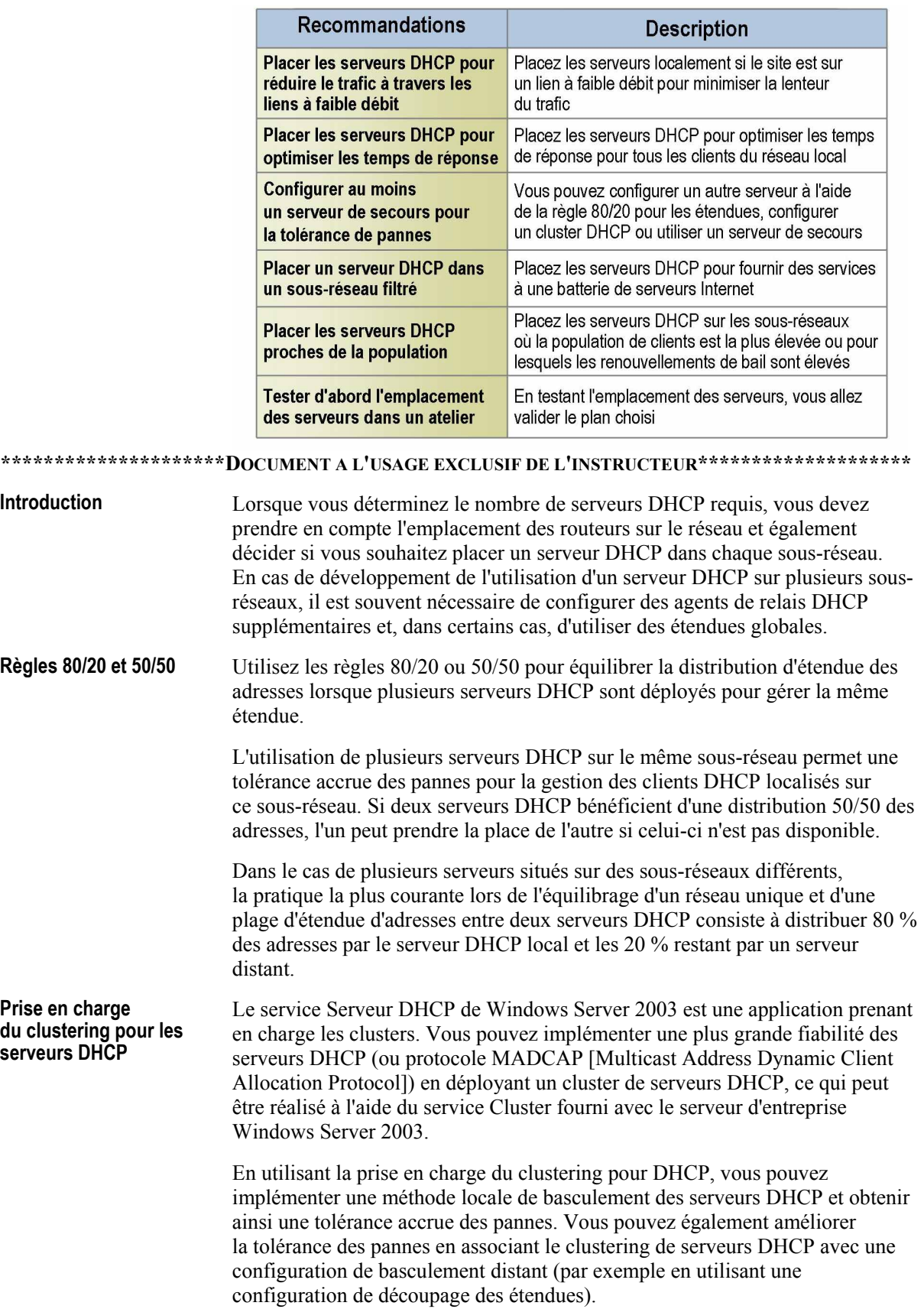

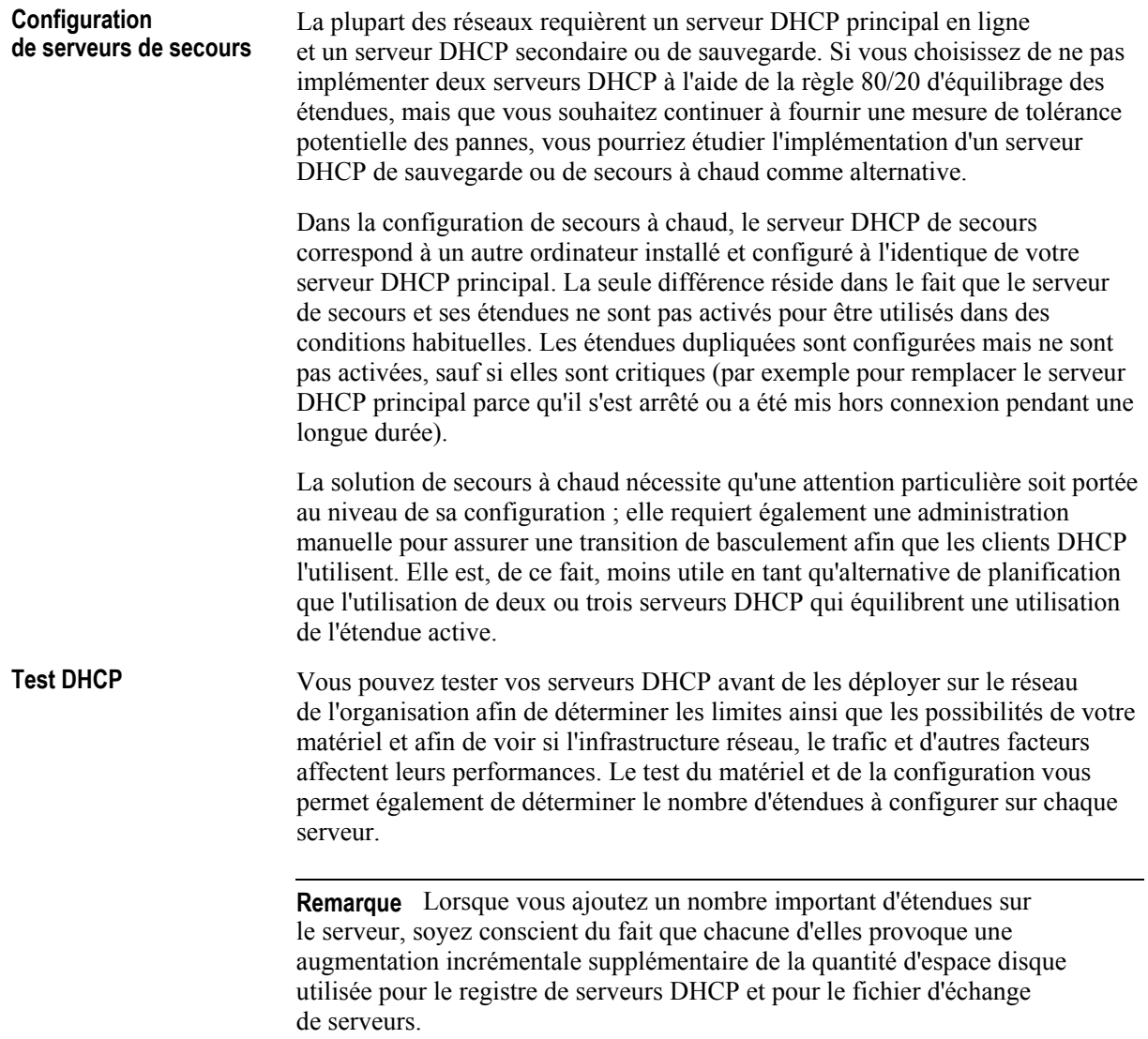

### **Choix d'une infrastructure DHCP**

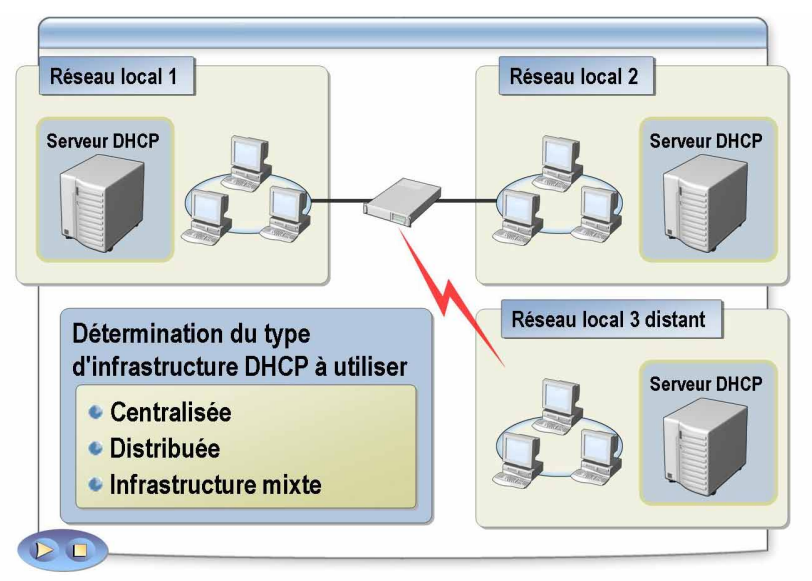

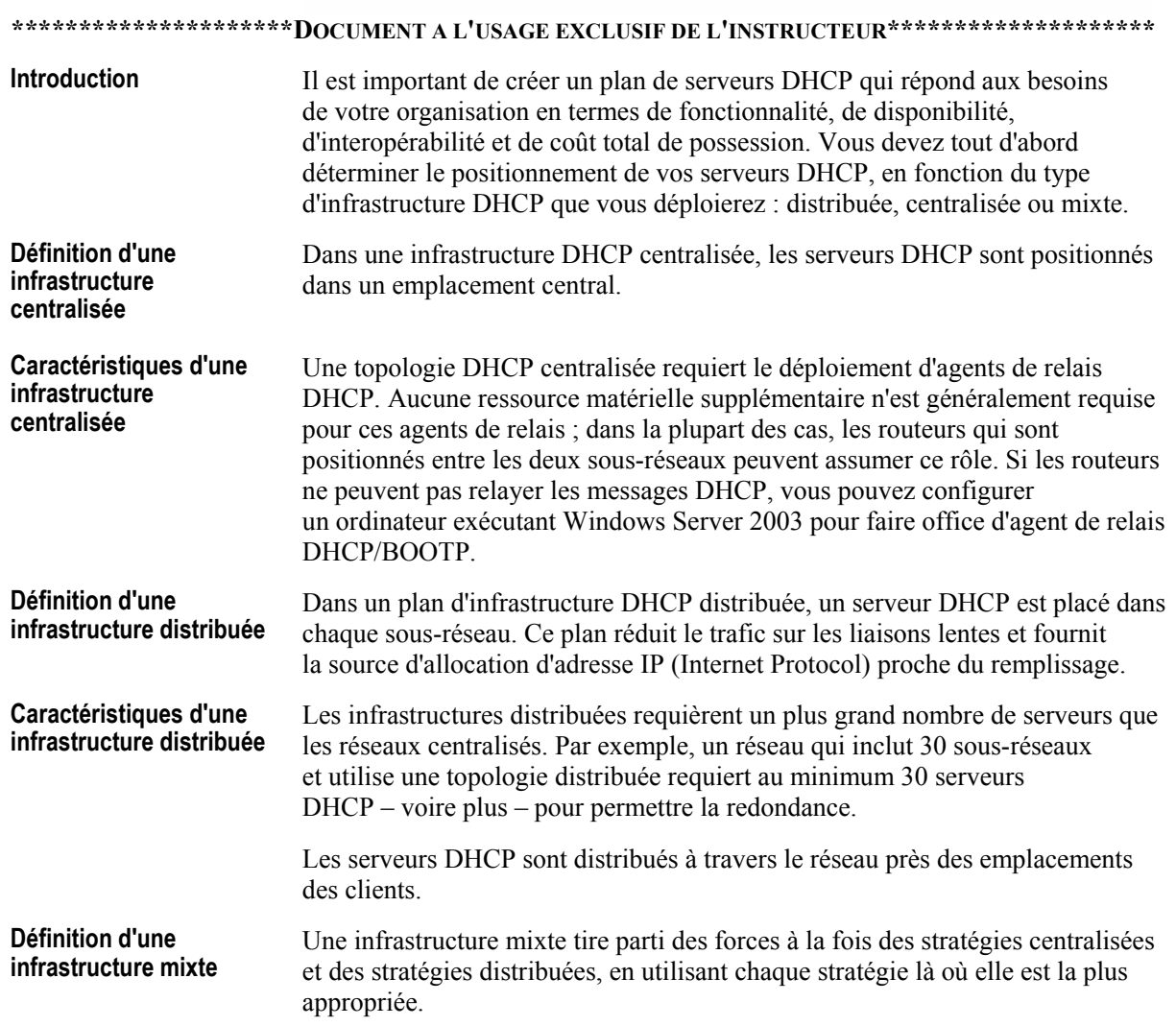

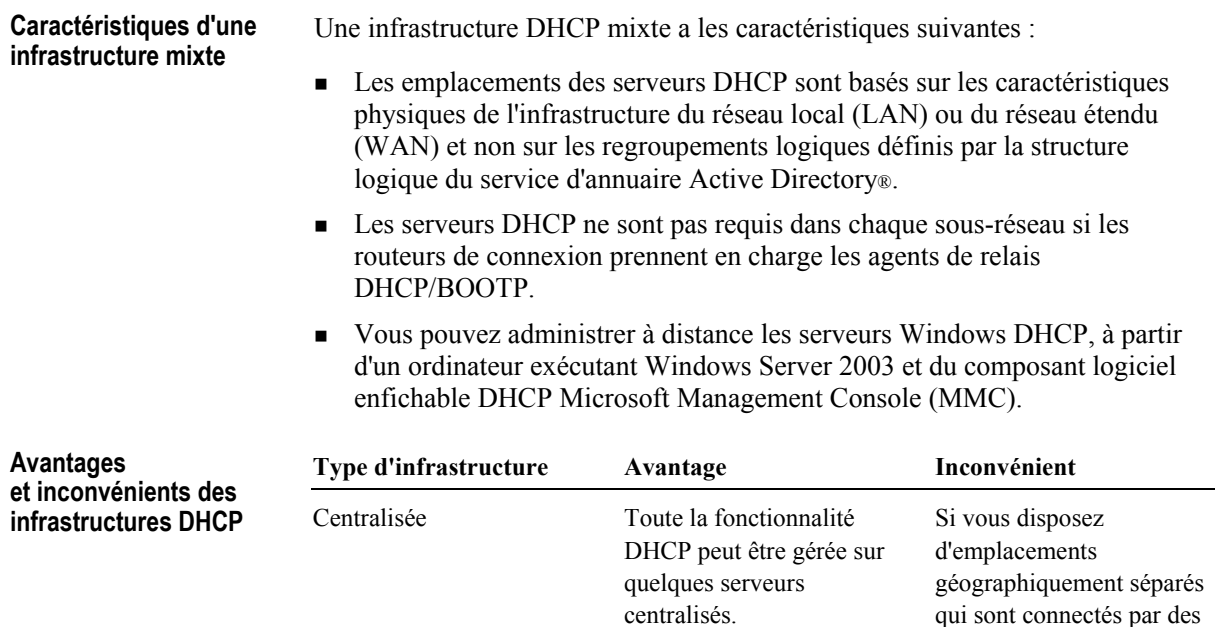

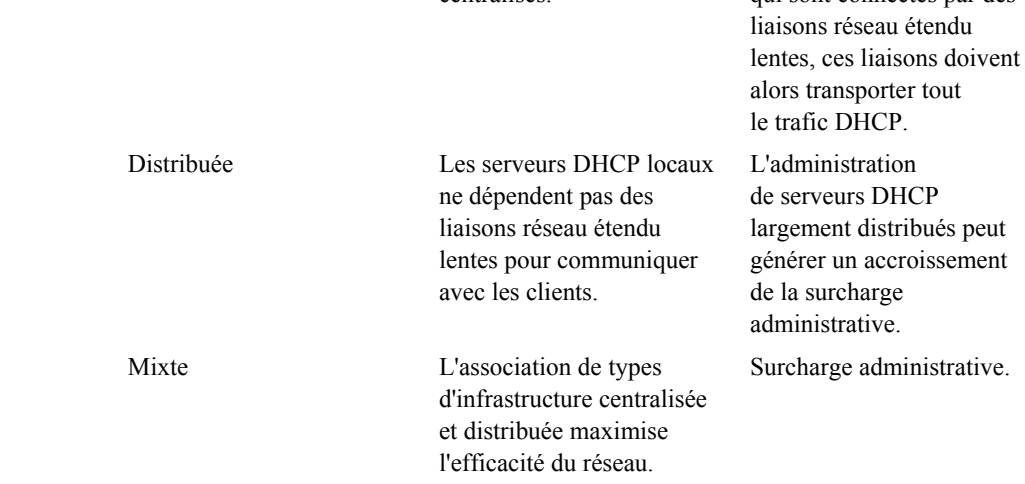

### Définition des réservations d'étendues

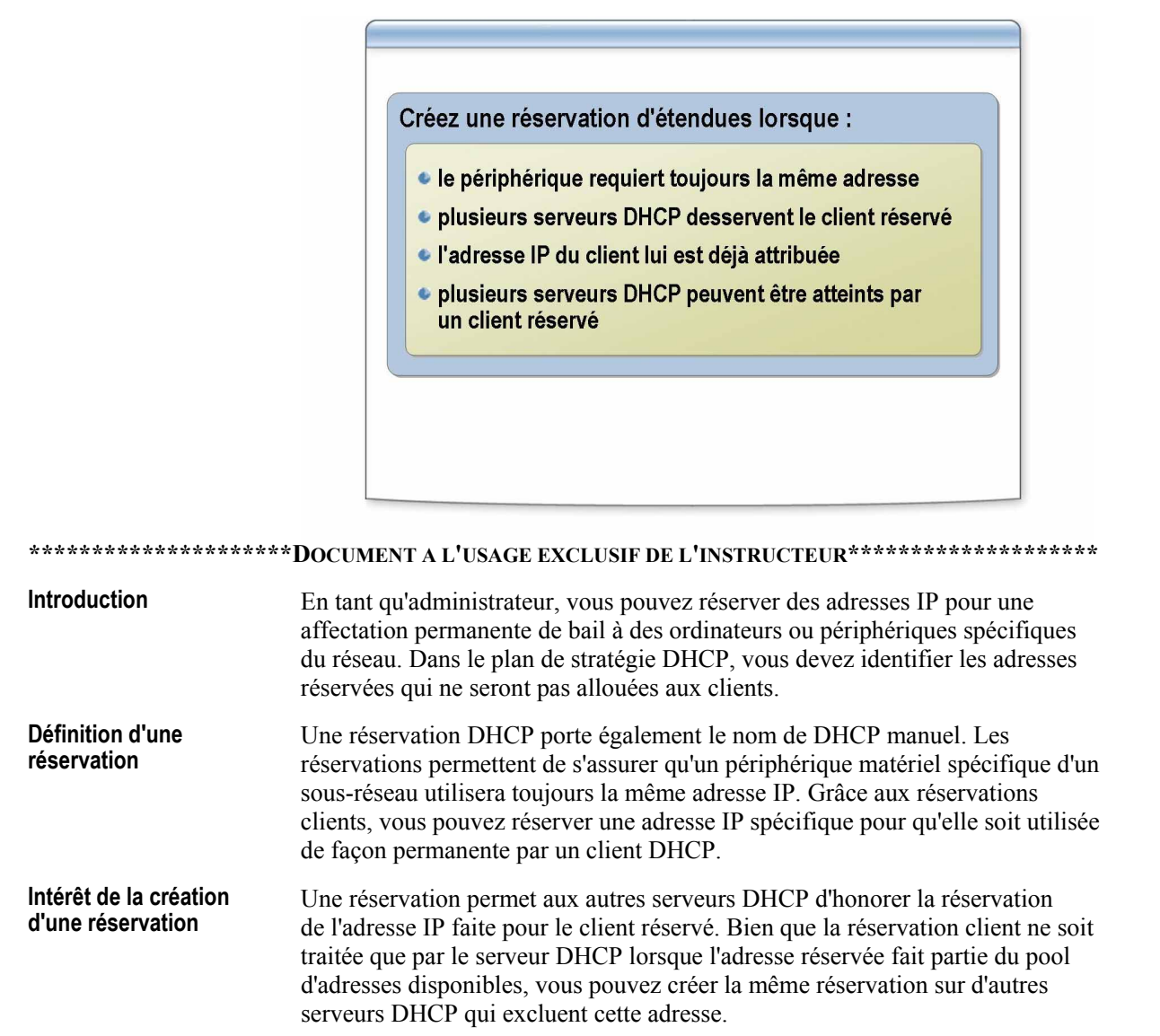

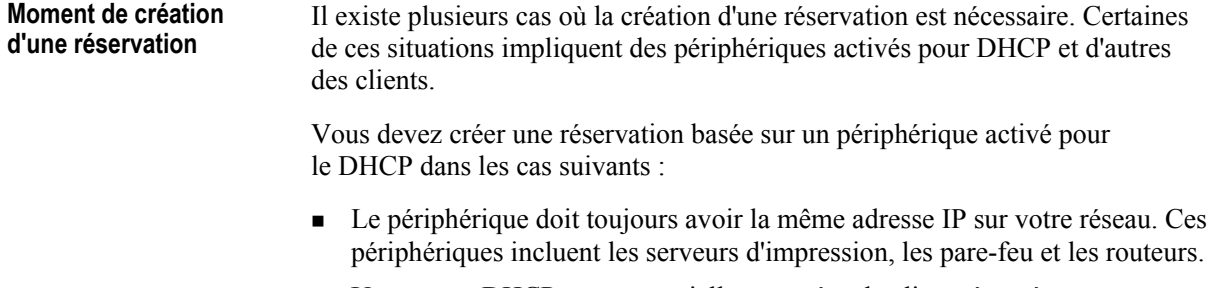

■ Un serveur DHCP peut potentiellement gérer le client réservé.

Vous devez créer une réservation basée sur un client dans les cas suivants :

- Le client utilise une adresse IP qui avait été affectée en utilisant une autre mÈthode de configuration TCP/IP (Transmission Control Protocol/Internet Protocol).
- " Vous devez vous assurer qu'un ordinateur client DHCP reçoit toujours le même bail d'adresse IP au démarrage.
- Plusieurs serveurs DHCP peuvent être atteints par un client réservé et vous devez ajouter la réservation sur chacun de vos autres serveurs DHCP.

# **Choix d'options DHCP**

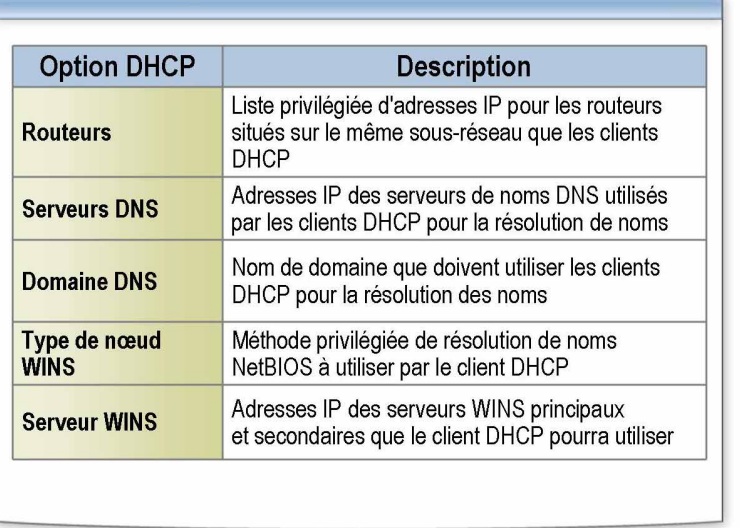

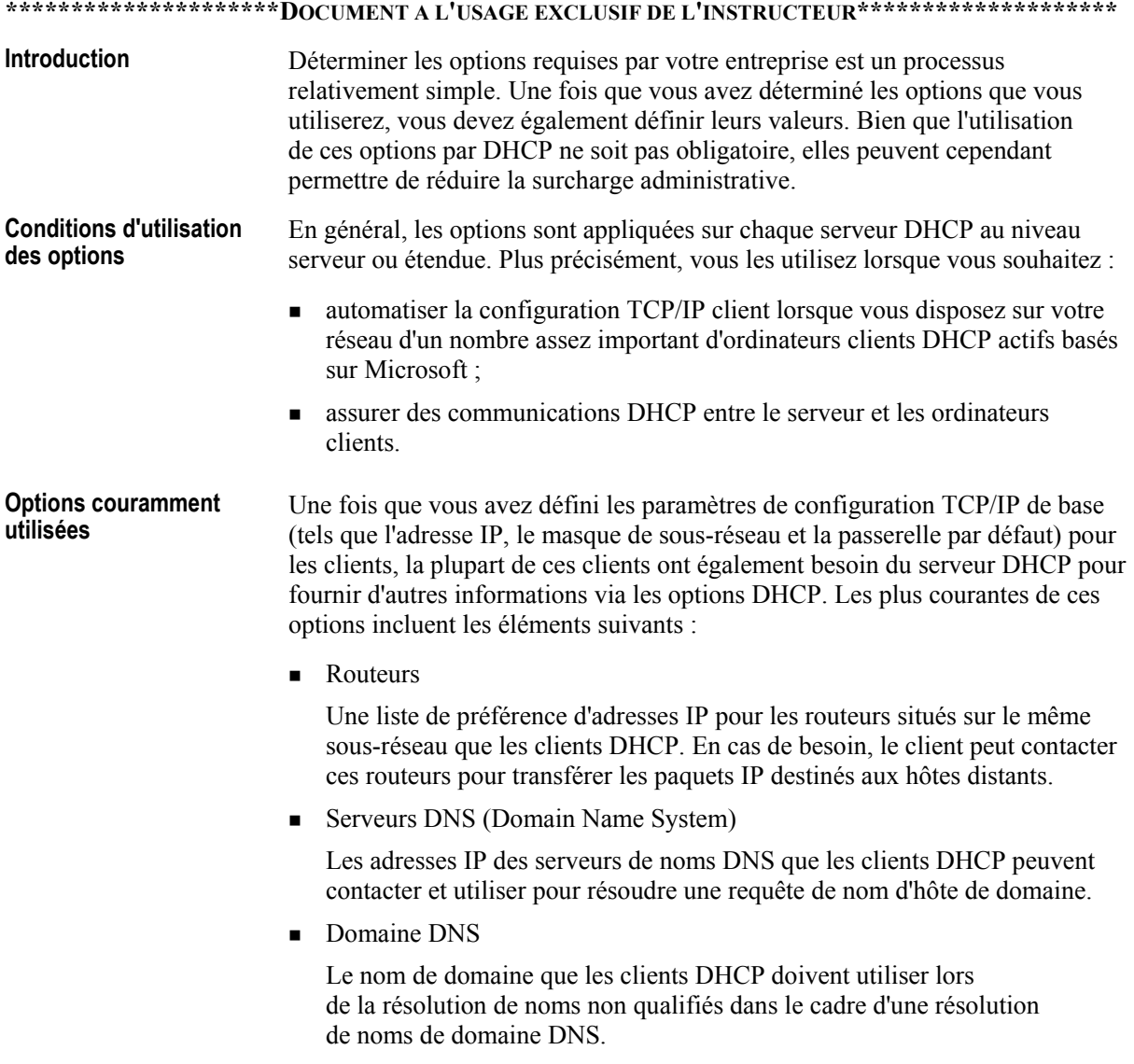

 $10\,$ 

■ Type de nœud WINS (Windows Internet Naming Service)

Une méthode préférée de résolution de noms NetBIOS que le client DHCP pourra utiliser (comme par exemple nœud-b pour la diffusion seule ou nœud-h pour une solution hybride de méthodes point à point et de diffusion).

Serveur WINS

Les adresses IP des serveurs WINS principaux et secondaires que le client DHCP pourra utiliser.

Remarque Pour une liste complète des options DHCP disponibles, reportezvous à l'aide de Windows Server 2003.

Vous pouvez gérer les options en affectant différents niveaux à chaque serveur DHCP administré, y compris : **Gestion des options** 

**.** Options globales par défaut

Les options globales par défaut sont appliquées globalement à toutes les Ètendues et classes dÈfinies sur chaque serveur DHCP ainsi qu'‡ tous les clients qu'il gËre. Les types d'options globales actives s'appliquent toujours, sauf si elles sont remplacées par d'autres paramètres d'étendue, de classe ou de client rÈservÈ correspondant au type d'option.

**Designale** Options d'étendue

Les options d'étendue sont appliquées à tous les clients qui obtiennent un bail dans cette étendue donnée. Les types d'options d'étendue actives s'appliquent à tous les ordinateurs qui obtiennent un bail dans une étendue donnée, sauf si elles sont remplacées par des paramètres de classe ou de client rÈservÈ correspondant au type d'option.

• Options de classe

Les options de classe s'appliquent à tous les clients qui spécifient une valeur ID de classe DHCP lors de l'obtention d'un bail d'Ètendue. Les types d'options de classe actives s'appliquent toujours à tous les ordinateurs configurés en tant que membres dans une classe d'options DHCP, sauf si elles sont remplacées par un paramètre de client réservé correspondant au type d'option.

■ Options de client réservé

Les options de client réservé s'appliquent à tout ordinateur client réservé approprié  $-c$ 'est-à-dire à tout ordinateur qui dispose, pour son adresse IP, d'une rÈservation dans l'Ètendue. Lorsque les types d'options de client réservé sont actifs, leurs paramètres remplacent toutes les autres valeurs par défaut possibles (paramètres d'options affectés au serveur, à l'étendue ou à la classe correspondant au type d'option).

### **Choix de classes d'options**

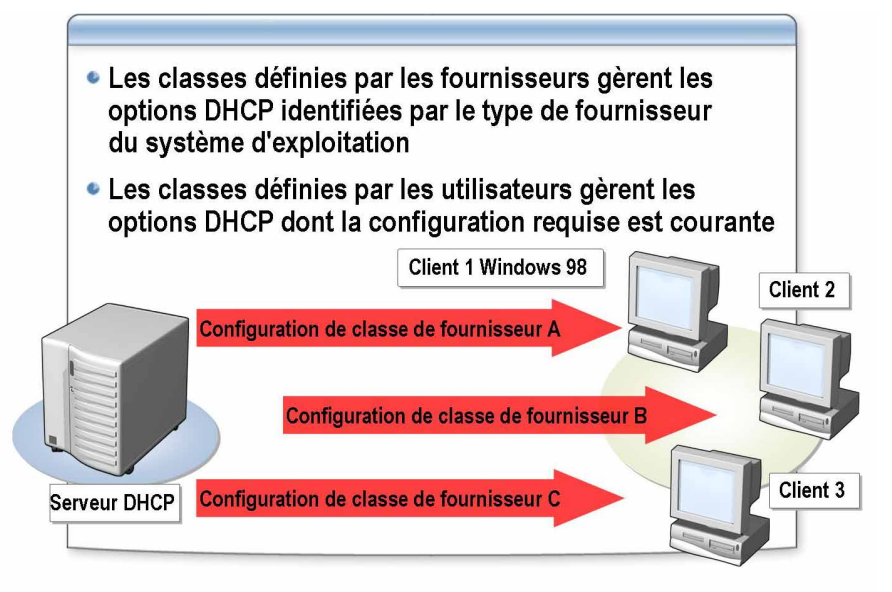

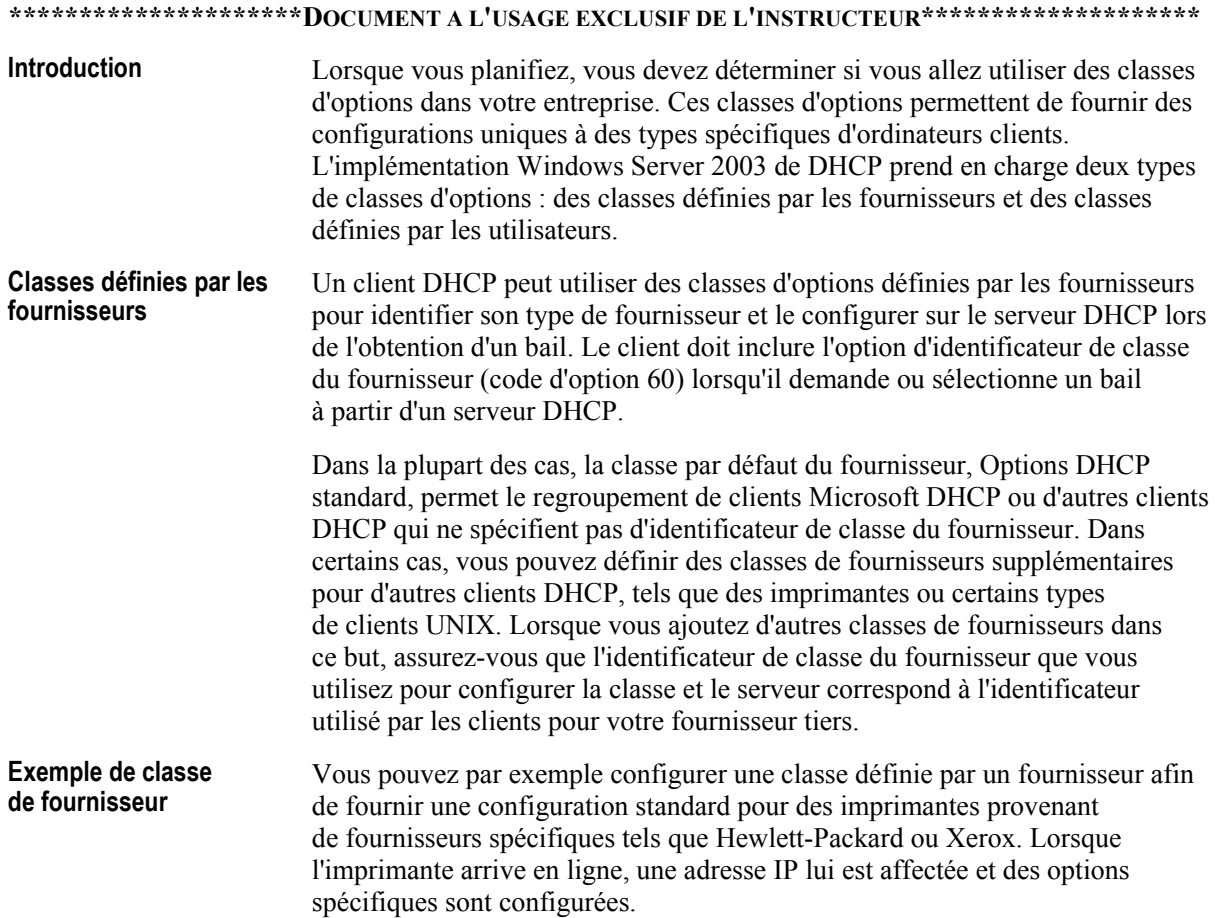

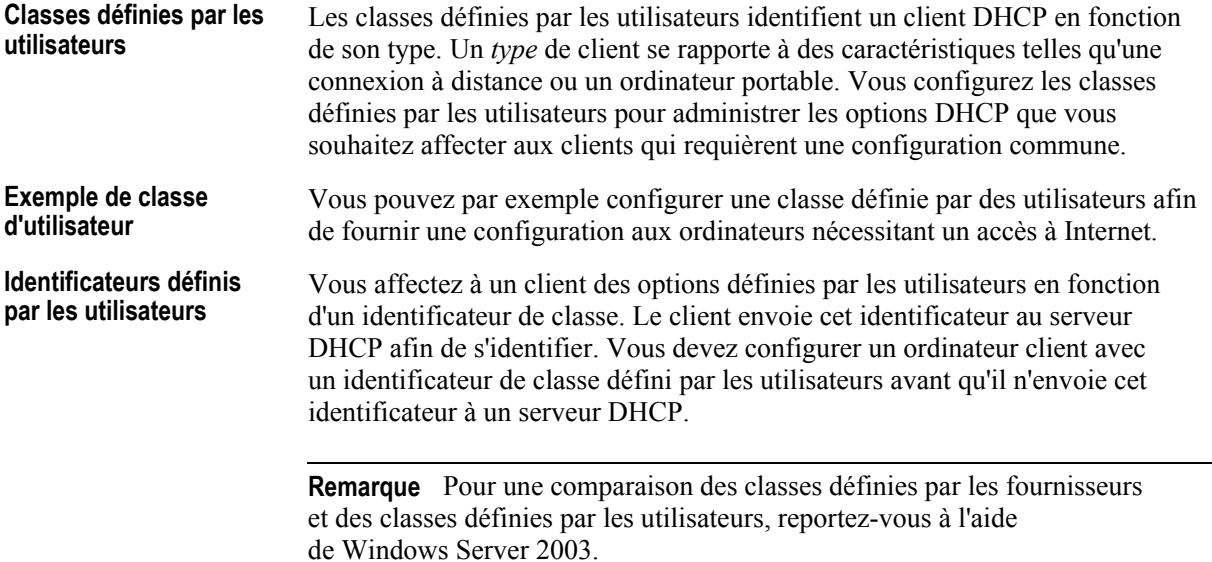

# Instructions pour la planification d'une stratégie DHCP

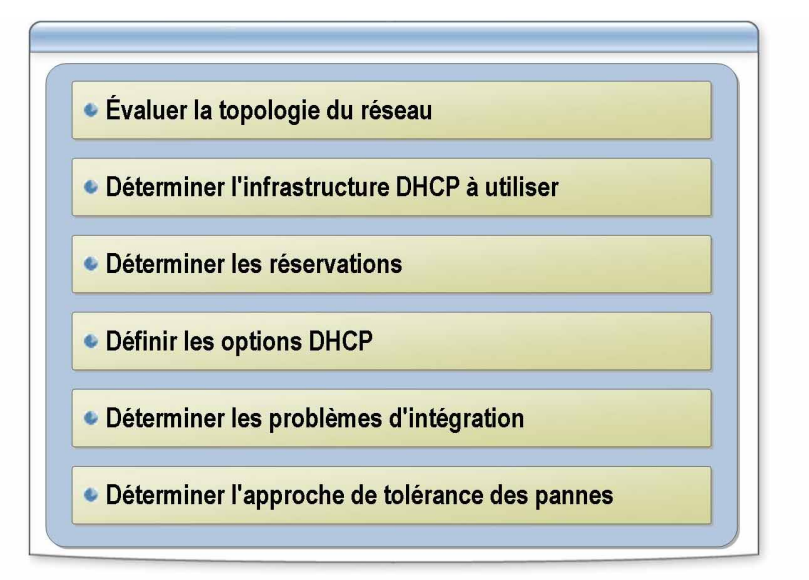

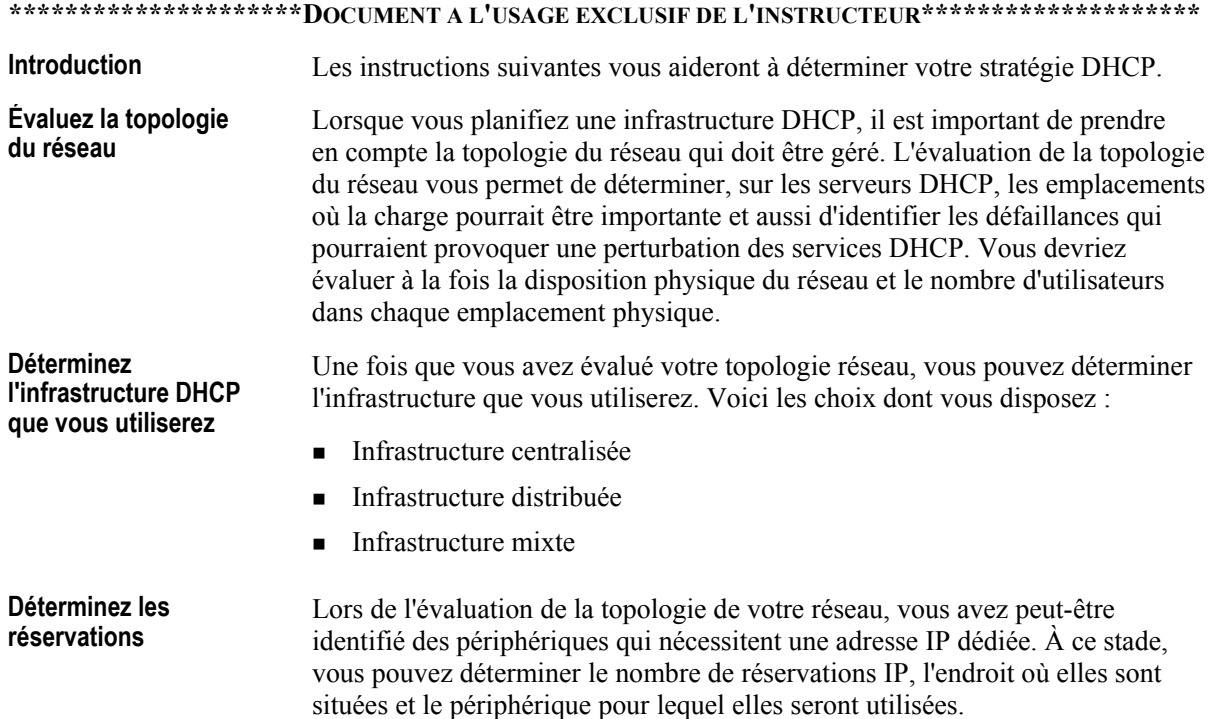

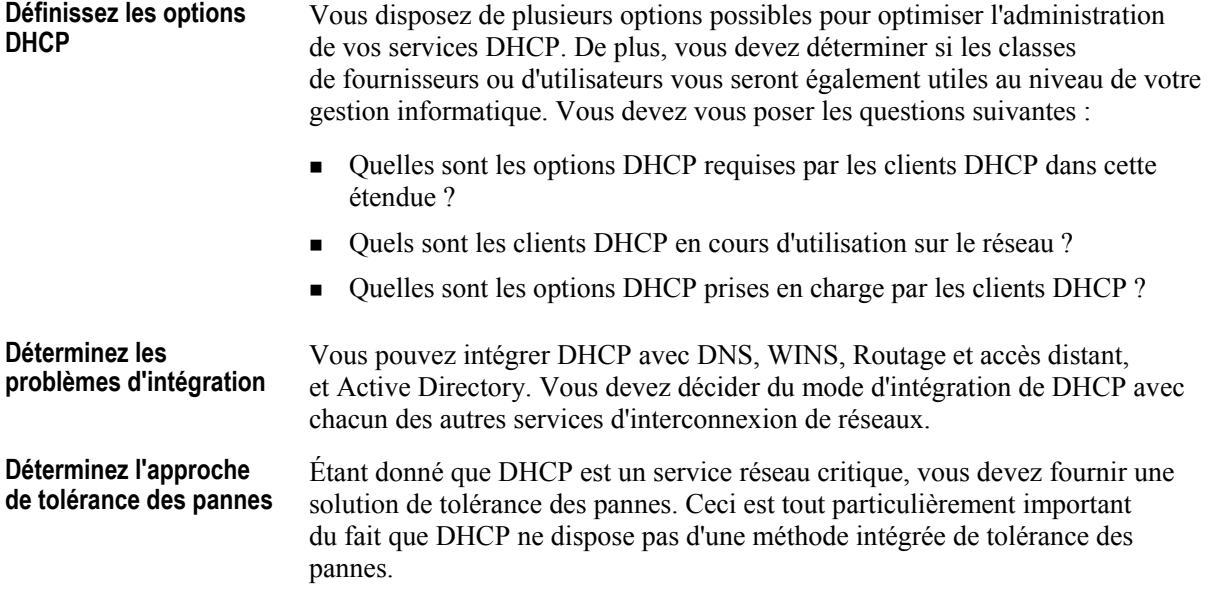

### Application pratique : Identification des problèmes de planification DHCP

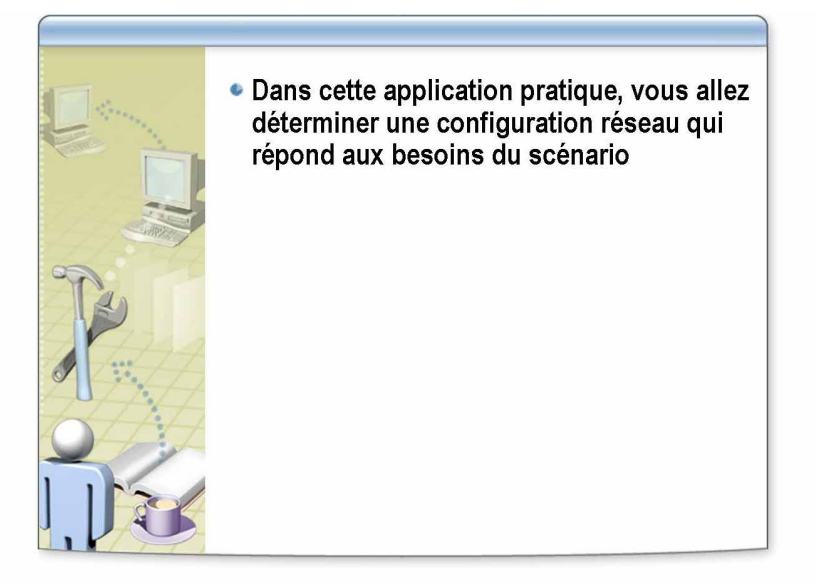

\*\*\*\*\*\*\*\*\*\*\*\*\*\*\*\*\*\*\*\*\*\*\*\*DOCUMENT A L'USAGE EXCLUSIF DE L'INSTRUCTEUR\*\*\*\*\*\*\*\*\*\*\*\*\*\*\*\*\*\*\*\*\*\*

Objectif

16

Déterminez une configuration réseau qui répondra aux besoins du scénario suivant.

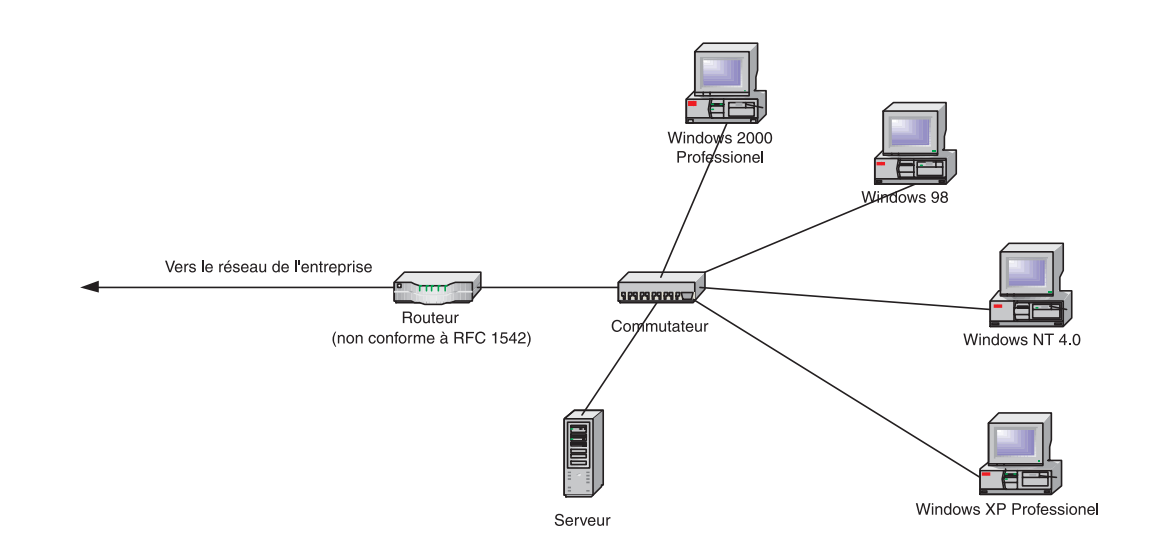

![](_page_24_Picture_16.jpeg)

le réseau de l'entreprise. Installez un agent de relais DHCP dans la succursale. Assurez-vous que le seuil de redémarrage de l'agent de relais est suffisamment long pour permettre au serveur DHCP local de proposer des baux avant le serveur DHCP de l'entreprise.

3. Vous avez décidé d'exécuter le service DHCP sur les serveurs de la succursale. Quelques mois plus tard, la succursale ajoute deux serveurs supplémentaires. Vous ne voulez pas configurer d'adresses IP préprogrammÈes sur les serveurs, mais vous ne souhaitez pas non plus que de nouvelles adresses IP leur soient affectées. Que pouvez-vous faire pour utiliser DHCP avec ces serveurs ?

Dans l'étendue, créez des réservations pour les serveurs **supplÈmentaires afin de vous assurer que les adresses IP ne changeront**  pas ; de cette façon, vous n'aurez pas à configurer les adresses.

 $\mathcal{L}_\text{max} = \mathcal{L}_\text{max} = \mathcal{$ 

 $\mathcal{L}_\text{max} = \mathcal{L}_\text{max} = \mathcal{$ 

# Leçon : Sécurisation d'une solution DHCP

- · Sécurisation du service DHCP
- Blocage des serveurs DHCP non autorisés
- · Sécurisation de DHCP dans les sous-réseaux filtrés

![](_page_26_Picture_26.jpeg)

• inclure un serveur DHCP dans un sous-réseau filtré.

### **Sécurisation du service DHCP**

 ${\bf 20}$ 

![](_page_27_Figure_2.jpeg)

![](_page_27_Picture_24.jpeg)

![](_page_28_Picture_11.jpeg)

# Blocage des serveurs DHCP non autorisés

![](_page_29_Picture_11.jpeg)

de domaine ou des serveurs membres.

### Serveur de ressources partagées Internet Pare-feu externe **Serveur DHCP** Pare-feu interne Serveur de ressources partagées et Web Sous-réseau filtré **Serveur DHCP** Réseau privé

### Sécurisation de DHCP dans les sous-réseaux filtrés

#### \*\*\*\*\*\*\*\*\*\*\*\*\*\*\*\*\*\*\*\*\*\*DOCUMENT A L'USAGE EXCLUSIF DE L'INSTRUCTEUR\*\*\*\*\*\*\*\*\*\*\*\*\*\*\*\*\*\*\*\*

#### **Introduction**

La mise à disposition d'adresses allouées par DHCP dans un sous-réseau filtré ou à l'extérieur d'un pare-feu unique pose des risques de sécurité. Si vous disposez d'un serveur DHCP installé dans un sous-réseau filtré, vous devez employer des mesures de sécurité. Si une adresse IP valide est allouée à un client non autorisé, cela risque de provoquer un accès non autorisé aux ressources de votre réseau.

Procédure de minimisation des risques de sécurité dans des sous-réseaux filtrés

Si un serveur DHCP est installé dans un sous-réseau filtré ou à l'extérieur de votre pare-feu, vous pouvez minimiser les risques de sécurité en :

- réservant manuellement des adresses IP dans l'étendue. Ceci permet  $\blacksquare$ de mapper directement l'adresse IP à l'adresse MAC (Media Access Control) du client, réduisant ainsi le risque d'allocation de l'adresse à un hôte non autorisé ;
- définissant des durées de baux prolongées. Ceci permet de réduire  $\blacksquare$ la probabilité de capture d'une adresse IP par un hôte non autorisé en réduisant le nombre de requêtes de baux ;
- minimisant la plage d'adresses disponible. Seul le nombre d'adresses nécessaire pour répondre aux besoins du sous-réseau filtré est autorisé.

 $24$ 

### Application pratique : Identification des problèmes d'autorisation

![](_page_31_Picture_2.jpeg)

![](_page_31_Picture_15.jpeg)

**Application pratique** 1. Quelles sont les informations supplémentaires qui vous aideraient à déterminer la source de l'adresse réseau non valide et également à obtenir des informations sur l'adresse IP ? Examinez les connexions réseau, l'état et les informations de prise en charge pour déterminer l'adresse IP ainsi que son type (Affectée par DHCP, Configurée manuellement ou Adresse privée automatique). Si l'option Affectée par DHCP est utilisée, vous pouvez localiser l'adresse IP du serveur DHCP.

Vous avez déterminé :

- $\blacksquare$  que l'adresse IP est affectée par DHCP ;
- $\blacksquare$  l'adresse IP du serveur DHCP;
- $\blacksquare$  l'emplacement du serveur DHCP ;
- qu'un ordinateur fonctionnant sous Windows NT Server 4.0 a été installé et configuré comme serveur DHCP.
- 2. Comment le serveur DHCP pouvait-il disposer d'une étendue active sur le réseau ?

Étant donné que Windows NT Server 4.0 n'utilise ni Active Directory ni les messages DHCPINFORM, il ne vérifie pas si le serveur DHCP est autorisé avant d'activer l'étendue.

# Leçon : Optimisation de DHCP

- · Amélioration du serveur DHCP
- · Modification de la durée du bail

![](_page_33_Picture_21.jpeg)

modifier la durée du bail.

### Amélioration du serveur DHCP

![](_page_34_Figure_2.jpeg)

![](_page_34_Picture_17.jpeg)

### Modification de la durée du bail

 ${\bf 28}$ 

![](_page_35_Picture_11.jpeg)

![](_page_35_Picture_12.jpeg)

#### **Options de renouvellement**  et de durée de bail

Vous pouvez utiliser les instructions suivantes pour déterminer comment modifier au mieux les paramètres de durée des baux afin d'améliorer les performances DHCP de votre réseau.

![](_page_36_Picture_144.jpeg)

Remarque Vous pouvez également définir une durée de bail différente de la durée par défaut de l'étendue prise en compte par vos clients DHCP qui utilisent des classes d'utilisateurs : par exemple, des durées de bail alternatives pour la prise en charge d'autres types de clients tels que BOOTP ou Routage et accès distant. Du point de vue de la sécurité, il est préférable d'adopter une durée de bail raccourcie pour vos clients Routage et accès distant.

### Application pratique : Modification de la durée du bail pour améliorer les performances DHCP

![](_page_37_Picture_2.jpeg)

![](_page_37_Picture_16.jpeg)

# Leçon : Résolution des problèmes DHCP

- · Définition des problèmes DHCP
- · Outils de résolution de problèmes DHCP
- Résolution des problèmes DHCP courants
- · Procédure de résolution des problèmes DHCP

![](_page_38_Picture_25.jpeg)

### Définition des problèmes DHCP

 $32$ 

![](_page_39_Figure_2.jpeg)

![](_page_39_Picture_32.jpeg)

IPconfig, avec toutes ses sous-commandes liées, sera utilisé pour résoudre ce problème.

![](_page_40_Picture_76.jpeg)

# Outils de résolution de problèmes DHCP

![](_page_41_Picture_14.jpeg)

 $34$ 

![](_page_42_Picture_187.jpeg)

et a donc été arrêté. Une fois que le serveur est autorisé dans Active Directory, il peut alors commencer à gérer les clients.

**IPconfig** 

L'utilitaire IPconfig est un outil de ligne de commandes qui affiche les valeurs actuelles de configuration réseau TCP/IP. Ces informations vous aident à déterminer si la configuration est initialisée ou si une adresse IP en double existe sur un réseau.

Vous pouvez utiliser le commutateur **/all** afin de produire un rapport de configuration détaillé pour toutes les interfaces, y compris tous les adaptateurs d'accès distant configurés. La sortie de la commande ipconfig /all inclut une configuration supplémentaire comme les adresses de serveurs DNS et WINS que vous avez configurées ou qu'un serveur DHCP a affectées.

IPconfig est un excellent outil à utiliser pour commencer à résoudre les problèmes au niveau du client. Vous pourrez déterminer si le client dispose d'une adresse IP, s'il l'a obtenue à partir d'un serveur DHCP et, dans ce cas, à partir de quel serveur. Vous pouvez également voir à quel moment le bail a ÈtÈ obtenu.

# Résolution des problèmes DHCP courants

- · Problèmes au niveau du client
- · Problèmes au niveau du serveur
- · Problèmes d'agent de relais
- · Problèmes de base de données DHCP

![](_page_44_Picture_23.jpeg)

![](_page_45_Picture_125.jpeg)

# Procédure de résolution des problèmes DHCP

![](_page_46_Picture_2.jpeg)

![](_page_46_Picture_105.jpeg)

5. Examinez les journaux du serveur.

Il est possible qu'un problème existe au niveau du service lui-même. Les journaux d'événements et les journaux d'audit fournissent souvent des informations qui vous aident à poursuivre la résolution de ces problèmes.

6. ExÈcutez un suivi.

Si tout paraît normal mais que le service ne fonctionne toujours pas, vous pouvez peut-être recueillir davantage d'informations en capturant et en examinant les paquets DHCP présents sur le réseau. Il est possible que la capture de paquets à partir de plusieurs domaines de diffusion soit nÈcessaire pour afficher toutes les transactions parmi le client, l'agent de relais et le serveur.

# Application pratique : Résolution de problèmes DHCP

![](_page_48_Picture_2.jpeg)

![](_page_48_Picture_16.jpeg)

![](_page_49_Picture_116.jpeg)

\_\_\_\_\_\_\_\_\_\_\_\_\_\_\_\_\_\_\_\_\_\_\_\_\_\_\_\_\_\_\_\_\_\_\_\_\_\_\_\_\_\_\_\_\_\_\_\_\_\_\_\_\_\_\_\_\_\_\_\_\_\_\_\_

\_\_\_\_\_\_\_\_\_\_\_\_\_\_\_\_\_\_\_\_\_\_\_\_\_\_\_\_\_\_\_\_\_\_\_\_\_\_\_\_\_\_\_\_\_\_\_\_\_\_\_\_\_\_\_\_\_\_\_\_\_\_\_\_

# Atelier A : Planification d'une stratégie DHCP

and the concentration of the concentration of the concentration

![](_page_50_Picture_2.jpeg)

![](_page_50_Picture_17.jpeg)

![](_page_51_Figure_1.jpeg)

**Durée approximative de cet atelier : 30 minutes** 

### **Exercice 1 Planification de la solution DHCP**

Dans cet exercice, vous allez planifier, pour la succursale de Canterbury, une solution DHCP qui répond aux critères spécifiés dans le document de conception.

Scénario

Le document de conception identifie les spécifications suivantes :

- $\blacksquare$ La redondance doit être intégrée à la solution. Si un serveur ou la liaison de retour vers le siège social tombe en panne, les clients doivent continuer à pouvoir obtenir des baux.
- Les adresses de passerelle, de serveur WINS et de serveur DNS doivent toutes être spécifiées pour les clients.
- Le serveur A est configuré de façon statique et son adresse ne doit être incluse dans aucune étendue.
- Dix adresses doivent être réservées à chaque sous-réseau pour les besoins futurs possibles en adresses statiques.
- Aucun serveur autonome n'est autorisé.  $\blacksquare$

![](_page_52_Picture_55.jpeg)

# Atelier B : Résolution de problèmes DHCP

![](_page_53_Picture_2.jpeg)

![](_page_53_Picture_16.jpeg)

![](_page_54_Figure_1.jpeg)

minutes

### **Exercice 1 Optimisation de la redondance DHCP pour plusieurs sous-rÈseaux**

### **Introduction**

Dans cet exercice, vous allez planifier des altérations à l'architecture DHCP. Les modifications apportées à la solution DHCP de la succursale de Canterbury doivent permettre d'améliorer la tolérance aux pannes spécifiée dans le document de conception d'origine. Pour être implémentées, vos suggestions nécessiteront l'approbation préalable du groupe des services réseau de l'entreprise.

### **ScÈnario**

Les spécifications de conception d'origine stipulaient qu'en cas d'échec du serveur DHCP, au moins 20 % des baux devaient rester disponibles pour les clients sur la liaison vers le rÈseau de l'entreprise.

Les nouvelles spécifications, destinées à améliorer les opérations au niveau du bureau de Canterbury, stipulent qu'en cas de dÈfaillance d'un serveur DHCP ou de la liaison de retour vers le siège social, tous les clients doivent pouvoir continuer à obtenir des baux.

Dans la documentation du bureau de Canterbury, vous collectez les informations suivantes qui, vous le pensez, vous aideront à planifier les modifications :

- Le réseau local virtuel 192.168.6.0 comporte environ chaque jour 70 clients de bureau actifs.
- Environ 18 utilisateurs d'ordinateurs portables sont connectés chaque jour ouvré au réseau local virtuel 192.168.6.0. Les utilisateurs d'ordinateurs portables se déplacent dans plusieurs bureaux et requièrent généralement une adresse IP correspondant à ce réseau local lorsqu'ils se connectent.
- $\blacksquare$  Le réseau local virtuel 192.168.7.0 comporte 15 serveurs, 11 imprimantes laser de groupes de travail, une imprimante laser ultra-rapide pour l'impression en bloc et un serveur DHCP.

![](_page_55_Picture_163.jpeg)

### **Application pratique**

### **Exercice 2 Résolution de problèmes DHCP**

### **Introduction**

Dans cet exercice, vous allez répondre aux problèmes d'utilisateurs rapportés par le bureau de Canterbury à l'assistance technique de Londres. Un membre de l'assistance technique vous a demandé de tenter d'identifier le problème car le personnel de l'assistance n'est pas parvenu à isoler la panne.

### **ScÈnario**

On vous a averti que le bureau de Canterbury émet occasionnellement des réclamations relatives aux temps de connexion au réseau de l'entreprise. Ce problème est principalement rapporté par les utilisateurs d'ordinateurs portables qui se dÈplacent dans plusieurs bureaux.

Cependant, après avoir connecté leurs ordinateurs portables, ces utilisateurs ne rencontrent plus de difficultés jusqu'à ce qu'ils se rendent dans un autre bureau puis retournent au bureau de Canterbury.

Vous commencez à collecter les informations suivantes qui, vous l'espèrez, vous aideront à analyser le problème :

- Vous commencez par examiner l'ordinateur portable d'un utilisateur qui a rencontré hier ce problËme et se trouve aujourd'hui encore dans le bureau de Canterbury. En exÈcutant IPconfig, vous dÈcouvrez que l'adresse IP qu'il utilise a ÈtÈ Èmise par le serveur DHCP de l'entreprise.
- ! Vous examinez les journaux de l'assistance technique du bureau de Canterbury et notez qu'aucun problème réseau n'a été rapporté. Vous remarquez cependant que des problèmes de performances liés à la nouvelle imprimante laser ultra-rapide ont été signalés et qu'ils ont été résolus en la déplaçant vers le serveur DHCP car c'est celui dont la charge était la plus légère.

![](_page_57_Picture_7.jpeg)